# **noVNC configuration**

noVNC console allows to access the VPS via SolusVM UI. noVNC is available for KVM and XEN HVM VPSes. It can be accessed at **SolusVM > Vritual Servers > List Virtual Servers > VNC**

### noVNC requirements

Master Hostname should have valid SSL and that's the primary requirement for noVNC feature. Refer the below article to install Let'sencrypt SSL.

<https://support.solusvm.com/hc/en-us/articles/360019514351-How-to-install-Let-s-Encrypt-SSL-certificate-for-the-SolusVM-Master-hostname->

## noVNC settings

Here is the instruction how to configure noVNC:

- 1. Set up noVNC in **SolusVM > Configuration > Settings > Other**
	- ➀ **noVNC Admin** - Disable/Enable noVNC in the admin area **noVNC Client** - Disable/Enable noVNC in the client area **noVNC Socket Port** - The port number the websockify daemon runs on. Default is 7706 **noVNC Socket Location** - Set up Master as socket Host.
- 2. Connect to master server via SSH and isntall necessary packages:

yum install python numpy python-ssl

3. Setup SSL certificate for noVNC. It should be placed in the file /usr/local/solusvm/includes/nvnc/cert.pem/ Execute the following commands:

```
cat /usr/local/svmstack/nginx/ssl/ssl.crt /usr/local/svmstack/nginx/ssl/ssl.key > /usr/local/solusvm
/includes/nvnc/cert.pem
systemctl restart svmstack-nginx.service
```
4. Several advanced settings exist in the masters /usr/local/solusvm/data/config.ini for noVNC:

#### [NOVNC] (i) ;;Set this to true if you want noVNC to access the websocket with the remote servers hostname. All the hostnames must resolve correctly. Default (false) is to use the ip address of the remote server use remote hostname = true ;;Set this to true if you want the socket on the host to forward packets across the public network

### noVNC troubleshooting

To debug socket connections you can manually start websockify on the host (Make sure you do this on the correct server and you specify the correct port):

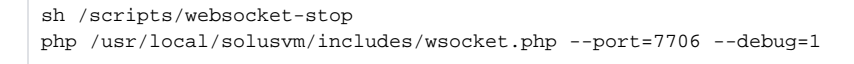

#### After that open noVNC console and check the logs in the terminal.

socket dest public =  $f$ alse

Never start websockify without the --debug=1 flag manually as root. SolusVM will automatically start it if it's not running.⊕